#### **SERVIZIO DI RISTORAZIONE SCOLASTICA**

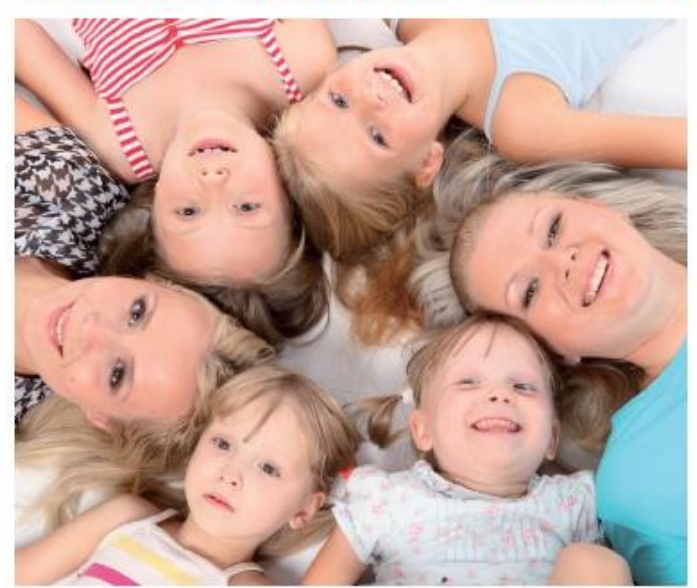

# Dussmann

**INFORMATIVA SUI SISTEMI DI PAGAMENTO**

**Ai genitori di**

### **A partire dal giorno 01/09/2023, Dussmann Service gestirà il servizio di ristorazione scolastica, rilevazione presenze e pagamenti per gli utenti del Comune di Torre Boldone.**

#### **Pagamento dei pasti**

**I pasti devono essere pagati tramite RID SDD.** Ad ogni alunno è assegnato un codice personale ALUNNO, al codice sono collegati i dati personali, la corrispondente tariffa/pasto da pagare per i propri figli e l'eventuale dieta.

Il vostro codice personale e la vostra password sono i seguenti: (nel caso la password sia già in uso verrà indicata con: \*\*\*\*\*)

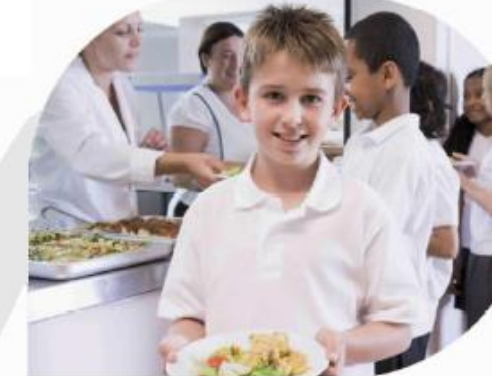

**CODICE ALUNNO: Password:** 

**TALI CREDENZIALI VANNO UTILIZZATE PER ACCEDERE ALL'AREA RISERVATA ONLINE ALL'INDIRIZZO [https://scuoledussmann.it](https://scuoledussmann.it/) ED ALL'APP GRATUITA ComunicApp VERRA' INOLTRE ATTIVATO L'ACCESSO TRAMITE SPID E CIE**

#### **Come funziona il servizio di pagamento**

Per semplificare le procedure dei pagamenti e garantirne la puntualità, la modalità di pagamento consigliata ai genitori per usufruire del servizio mensa è l 'utilizzo dell'addebito tramite RID SDD. Per avvalersi di questa semplice modalità è OBBLIGATORIO sottoscrivere il modulo SDD presente nel portale genitori [http://scuoledussmann.it](http://scuoledussmann.it/) scegliendo il Comune di Torre Boldone, sezione modulistica. Gli addebiti saranno n.1 ogni 2 mesi di frequenza alla mensa, l'importo addebitato conterrà dunque l'ammontare dei pasti consumati in ogni bimestre, per un totale di n. 5 addebiti per ogni anno scolastico. L'addebito SDD sarà un servizio gratuito: Dussmann addebiterà esclusivamente i pasti consumati senza ulteriori commissioni.

**ATTENZIONE: chi aveva il servizio RID SDD attivo con la ditta precedente, dovrà sottoscrivere nuovamente il modulo SDD per consentire a Dussmann di effettuare gli addebiti mensili.** 

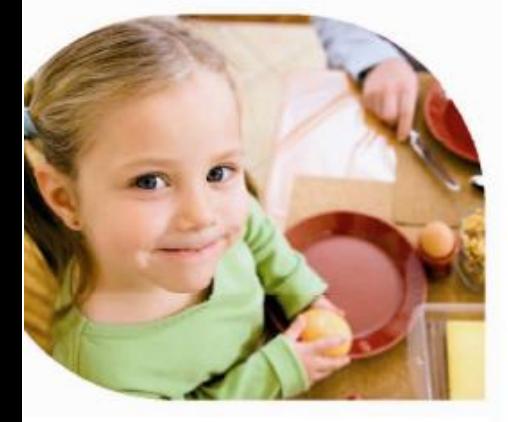

In caso non fosse possibile usufruire dell'addebito tramite RID, in alternativa riceverete bimestralmente via mail un bollettino di pagamento PagoPA che deve essere pagato entro la data di scadenza indicata.

In conformità con la normativa vigente, i pagamenti tramite **PagoPa** si potranno fare dal portale o dall'APP, denominata ComunicApp. Si potrà pagare online dal portale genitori oppure presso qualsiasi punto vendita aderente al sistema **PagoPA in tutta Italia** (es. Tabaccai, SISAL, Pay Tipper, Lottomatica, banche, PUNTOLIS).

#### **Come avviene l'addebito del pasto**

Da settembre 2023 Dussmann avvierà una sperimentazione del nuovissimo sistema di segnalazione assenze da parte dei genitori.

Secondo tale impostazione le presenze a mensa sono segnate in automatico per ogni giorno di servizio e **sarà cura dei genitori, in caso di assenza o malattia, disdire la presenza con le modalità di seguito specificate**. I genitori che non disdicono in anticipo la presenza in mensa riceveranno l'addebito del pasto. Nei mesi da settembre a dicembre 2023 verrà fatto un periodo di rodaggio della funzionalità di segnalazione assenze. In questo periodo il personale di Dussmann effettuerà un controllo sul regolare funzionamento del sistema e sulla correttezza dei pasti attribuiti a ciascun utente, effettuando eventuali correzioni. **Quando il sistema diventerà effettivo non potranno essere fatte correzioni alle assenze segnalateci.**

**SISTEMA DI DISDETTA SET** (E' PRESENTE UNA GUIDA ALL'USO DEL SISTEMA DI DISDETTA SUL PORTALE SCOLASTICO). I genitori possono disdire la presenza a mensa tramite i seguenti canali:

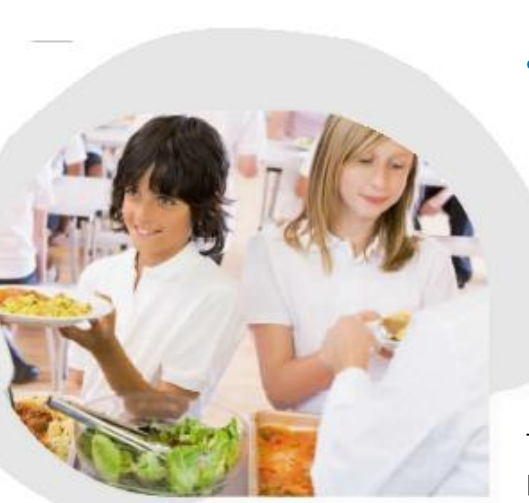

- app per smartphone denominata "ComunicApp", tramite la quale si potranno inoltre verificare le presenze e i pagamenti;
- via web all'indirizzo [http://scuoledussmann.it](http://scuoledussmann.it/) scegliendo il Comune di Torre Boldone accedendo alla sezione riservata nel menù "Area genitori";
	- ogni giorno dalle ore 18:00 del giorno precedente all'assenza fino alle ore 9:30 del giorno stesso in cui l'alunno resta assente, tramite telefonata con voce guida indicando il **CODICE UNIVOCO DI DISDETTA PASTI** che è il seguente: **\_\_\_\_\_\_\_\_\_\_\_\_\_\_\_** , rivolgendosi al numero **800-913211** (n. verde gratuito da rete fissa) oppure **024-7950878** (numero urbano per telefonate da cellulare).

Tramite il sistema di disdetta si potrà inoltre segnalare l'assenza prolungata per più giorni cliccando sul singolo giorno di calendario. **In caso di disattivazione del servizio bisognerà poi riattivarlo per poter avere il pasto**. In caso di uscita anticipata da scuola, senza che sia stata fatta la disdetta del pasto nelle modalità sopra indicate, il pasto verrà comunque addebitato.

#### **Come fare per conoscere lo stato di pagamento**

L'utente può conoscere lo stato di pagamento o il credito residuo nei modi seguenti:

- Tramite APP per smartphone Android e iOS, denominata ComunicAPP;
- Mediante SMS e mail: verranno inviate comunicazioni ai recapiti indicati in fase di registrazione al servizio;
- Tramite il Sito Internet di Dussmann Service all'Indirizzo [https://scuoledussmann.it](https://scuoledussmann.it/) , dopo aver scelto il proprio Comune, collegandosi alla sezione "Area genitori" sarà possibile accedere ad un'area protetta del sito nella quale visualizzare le informazioni relative al servizio di refezione scolastica. Per poter visualizzare la sezione "Area genitori" sarà necessario inserire le proprie credenziali..

## Dussmann

Per assistenza è possibile consultare la sezione FAQ del portale scolastico [https://scuoledussmann.it,](https://scuoledussmann.it/) dopo aver selezionato il proprio Comune.

Per eventuali segnalazioni è obbligatorio utilizzare il form presente nella sezione CONTATTI del portale scolastico sopra indicato.

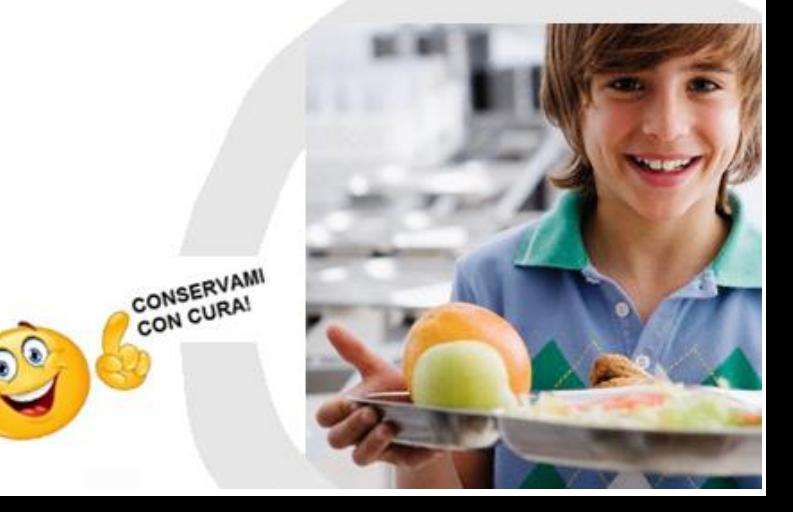